1. In Final Cut Pro export a quicktime reference movie

| import  |              |                 |
|---------|--------------|-----------------|
| Export  | $\mathbf{b}$ | QuickTime Movie |
| Send To | •            |                 |

 Use >Current Settings and make sure that "Make Movie Self-Contained is unchecked

| ng:( | Current Settings | + |
|------|------------------|---|
| de:( | Audio and Video  | • |
| ers: | None             |   |
|      |                  | • |

- 3. Open Compressor Software
- 4. Click on "Add File" and navigate to the QuickTime Reference that was just made.

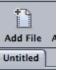

 Select the DVD encoding settings to apply. Go to the Settings Tab>Apple>DVD>DVD:Best Quality 90 minutes. Drag the "MPEG-2 6.2 Mbps 2 pass" setting from this folder to the "Batch Window" to apply the encoding settings to the video Quicktime Reference.

| Untitled                                                                                         |                                     |
|--------------------------------------------------------------------------------------------------|-------------------------------------|
| Export Me HDV2.mov                                                                               | Drag Settings and Destinations Here |
| O O O Settings                                                                                   |                                     |
| Settings Destinations                                                                            |                                     |
|                                                                                                  | +                                   |
| Apple     4 Groups                                                                               | <u> </u>                            |
| Apple Devices     3 Settings                                                                     |                                     |
| VD<br>10 Groups                                                                                  |                                     |
| DVD: Best Quality 120 minutes     2 Settings                                                     |                                     |
| DVD: Best Quality 150 minutes<br>2 Settings                                                      |                                     |
| DVD: Best Quality 90 minutes<br>2 Settings                                                       |                                     |
| Dolby Digital Professional 2.0<br>2.0 Dolby Digital audio at 192kbps                             |                                     |
| MPEG-2 6.2Mbps 2-pass<br>Fits up to 90 minutes of video with Dolby Digital audic at 1<br>a DVD-5 | 92 Kbps or 60 minutes with AIFF aud |

6. Select the MPEG-2 clip to change the properties of the encode in the "Property Inspector"

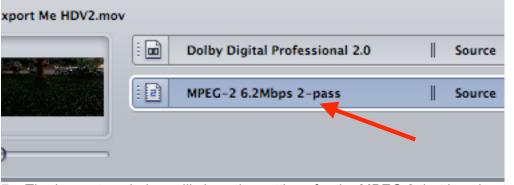

 The Inspector window will show the settings for the MPEG 2 that is going to be encoded. If you don't see the inspector window go to >Window >Show Inspector
 Window Help

| Minimiz | ze          | ЖM   |
|---------|-------------|------|
| Zoom    |             |      |
| Bring A | ll to Front |      |
| Save La | yout        |      |
| Manage  | Layouts.    |      |
| Layouts | 5           | •    |
| Show Ir | spector     | 7.81 |
|         |             |      |

8. Set the MPEG 2 encoding settings:

Click on the Video Format tab and that should show the native information about the file.

Will show the format, frame rate, aspect ratio, and native field dominance of the quicktime (SD will be lower field HD will be upper.) 23.98 WILL BE PROGRESSIVE. *NOTE: DO NOT CHANGE ANY OF THE VIDEO FORMAT SETTINGS. JUST LEAVE THIS TAB ALONE. COMPRESSOR WILL DEFALT TO NATIVE SETTINGS OF THE FILE* 

| Inspector                                |                                                                                                    |                                                                                                    |
|------------------------------------------|----------------------------------------------------------------------------------------------------|----------------------------------------------------------------------------------------------------|
| Selected Target                          |                                                                                                    |                                                                                                    |
| Fits up to 90 minutesFF audio on a DVD-5 |                                                                                                    |                                                                                                    |
|                                          |                                                                                                    |                                                                                                    |
| Encoder                                  |                                                                                                    |                                                                                                    |
|                                          |                                                                                                    |                                                                                                    |
| MPEG-2                                   |                                                                                                    |                                                                                                    |
| m2v Allow Job Segmenting                 |                                                                                                    |                                                                                                    |
| Usage: SD DVD 🛟                          |                                                                                                    |                                                                                                    |
| nat Quality GOP Extras                   |                                                                                                    | Clicking this will let                                                                                                    |
|                                          |                                                                                                    | •                                                                                                    |
| Format: NTSC 🛟 🔅                         |                                                                                                    | you change the                                                                                                    |
| me Rate: 29.97 🛟 🕸                       |                                                                                                    | settings                                                                                                    |
| ct Ratio: 16:9 🛟 🕸                       |                                                                                                    | _                                                                                                    |
| ninance: 🚺 Top First 🛟 🔅                 |                                                                                                    |                                                                                                    |
| Choose start timerode                    |                                                                                                    |                                                                                                    |
|                                          |                                                                                                    |                                                                                                    |
|                                          | Fits up to 90 minutesFF audio on a DVD-5<br>Encoder<br>MPEG-2<br>M2V Allow Job Segmenting<br>Usage: SD DVD<br>that Quality GOP Extras<br>Format: NTSC<br>me Rate: 29.97<br>tt Ratio: 16:9<br>* | Selected Target<br>Fits up to 90 minutesFF audio on a DVD-S<br>Encoder<br>MPEG-2<br>M2V Allow Job Segmenting<br>Usage: SD DVD<br>that Quality GOP Extras<br>Format: NTSC<br>Rate: 29.97<br>t Ratio: 16:9<br>minance: Top First<br>Construction of the second second |

9. Now click on the Quality Tab.

| 000          | Inspector                                |   |
|--------------|------------------------------------------|---|
| Name:        | Selected Target                          |   |
| Description: | Fits up to 90 minutesFF audio on a DVD-5 |   |
|              |                                          |   |
|              | Encoder                                  |   |
|              |                                          |   |
| File Format: | MPEG-2 ;                                 |   |
| Extension:   | m2v Allow Job Segmenting                 |   |
| Stream       | Usage: SD DVD ‡                          |   |
| Video Form   | nat Quality GOP Extras                   |   |
| Theorem      | at quanty dor extras                     |   |
|              | Mode: Two pass VBR Best 🕴                |   |
| Average      | Bit Rate: 6.5 Mbps                       |   |
|              |                                          |   |
|              | 2.0 9.0                                  |   |
| Maximum      | Bit Rate: 7.7 Mbps                       | - |
|              |                                          |   |
|              | 5.0 9.0                                  |   |
| Motion Est   | imation: Best                            |   |
| Allows up    | to 77 minutes/layer of video on DVD-5    |   |
|              |                                          |   |

- 10. Mode should be set to Two pass VBR Best. Change the Average Bit Rate to 6.5 and the Maximum Bit Rate to 7.7. Change Motion Estimation to Best.
- 11. The above settings are generally OK but if you want to get more accurate bit rate settings (and better results) see this link for the DVD Bit Rate Calculator.

## http://www.videohelp.com/calc.htm

12. Then click on the GOP tab and change the GOP Structure to IP and the GOP size to 6

| 000          | Inspector                                |   |
|--------------|------------------------------------------|---|
| Name:        | Selected Target                          |   |
| Description: | Fits up to 90 minutesFF audio on a DVD-5 |   |
|              |                                          |   |
|              | Encoder                                  |   |
| 51 . C       |                                          |   |
| File Format: | (                                        |   |
| Extension:   | m2v Allow Job Segmenting                 |   |
| Stream       | Usage: SD DVD ‡                          |   |
| Video For    | mat Quality GOP Extras                   |   |
|              |                                          |   |
| GOP S        | itructure: IP 🛟                          | _ |
|              | Open Oclosed                             |   |
|              |                                          |   |
| 0            | GOP Size: 6 ‡                            | _ |
|              | Pattern: IPPPPP                          |   |
|              |                                          |   |
|              |                                          |   |
|              |                                          |   |
|              |                                          |   |
|              |                                          |   |
|              |                                          |   |

13. Choose the Destination for the mpeg2 file to be saved. Right click "Source" in the "Batch Window" and set the Destination to Source (where it defaults) or other and then save it to another folder if needed.

| Sou | Cut                   | жx     | xport Me HDV |
|-----|-----------------------|--------|--------------|
|     | Сору                  | ЖC     |              |
|     | Paste                 | %V     |              |
|     | Change Setting        |        |              |
|     | Clear Setting         |        |              |
|     | Destination           |        | Source       |
|     | Clear Destination     |        | Desktop      |
|     | New Job With Teners C |        | User's Mov   |
|     | New Job With Target C | output | Cluster Sto  |
|     |                       |        | Other        |
|     |                       |        | _            |

- 14. The next step is to set up the Surround Sound Channels for compression into a Surround AC3 file.
- 15. In the Compressor Batch Window select the "Add Surround Sound" icon

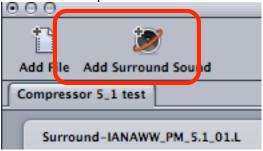

16. The next window that opens will allow the selection of the surround audio files to be assigned to the appropriate channels.

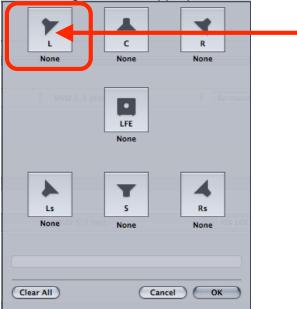

| Click on the "Speaker    |
|--------------------------|
| Icon" for the channel    |
| then browse for and      |
| select the               |
| corresponding            |
| channel then select      |
| "Open" to assign. Do     |
| this for all 6 channels. |
| May not have a "Sub"     |
| or "S" channel.          |
|                          |

- 17. When the icon for the channel is selected a dialog box will ask what file to assign.
- 18. Browse for and select the corresponding channel then select "Open" to assign. Do this for all 6 channels. May not have a "Sub" or "S" channel.

| ~               | Name                                                          | A Date Modified  |
|-----------------|---------------------------------------------------------------|------------------|
| Network         | Compressor 5_1 test                                           | 6/4/08, 2:56 PM  |
| Macintosh HD    | <ul> <li>Compressor 5_1 test</li> <li>DVD 5_1 test</li> </ul> | 6/4/08, 3:01 PM  |
| Storage         | ► 📁 GAY_WW_2trk                                               | 12/6/07, 9:38 PM |
| Storage         | IANAWW_PM_2trk_01.wav                                         | 12/6/07, 9:37 PM |
| NO NAME 🔺       | ANAWW_PM_5.1_01.C.wav                                         | 12/6/07, 9:16 PM |
|                 | IANAWW_PM_5.1_01.L.wav                                        | 12/6/07, 9:16 PM |
| Cesktop Desktop | ANAWW_PM_5.1_01.Lf.wav                                        | 12/6/07, 9:16 PM |
| commpower       | ANAWW_PM_5.1_01.Ls.wav                                        | 12/6/07, 9:16 PM |
| <u>.</u>        | IANAWW_PM_5.1_01.R.wav                                        | 12/6/07, 9:16 PM |
| Applications    | IANAWW_PM_5.1_01.Rs.wav                                       | 12/6/07, 9:16 PM |
| Documents       | PIX LOCK COMPLETE_audio                                       | 12/6/07, 9:43 PM |
|                 | PIX LOCK COMPLETE_audio.omf                                   | 12/6/07, 1:26 PM |
| Movies          | PIX LOCK COMPLETE.mov                                         | 12/6/07, 2:29 PM |
| 🎸 Music         |                                                               |                  |
| Pictures        |                                                               |                  |

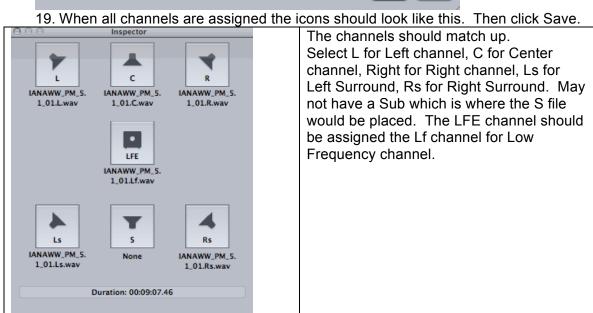

Clear All

Revert Save

- 20. The Surround entry will be saved in the batch window of Compressor now the AC3 encoding setting must be applied to the Surround file loaded in the Compressor batch window.
- 21. Drag the Dolby Digital Professional 2.0 setting from the "Settings" window and drop it on the "Surround" entry. This will apply the AC3 encoding settings but there are some adjustments that need to be made before encoding.

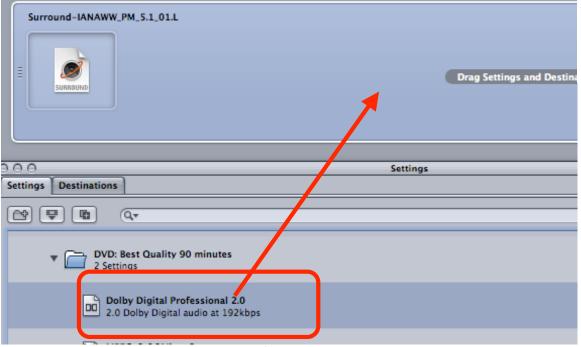

22. Double click on the Dolby Digital Professional 2.0 setting that was just applied to the surround audio file and the "Property Inspector" will open. Click on the "Encoder" tab to open the encoding settings then click on the "Audio" tab.

| 000          | Inspector                                                                                                    |               |          |
|--------------|----------------------------------------------------------------------------------------------------|---------------|----------|
| Name:        | Selected Target                                                                                                    |               |          |
| Description: | 2 Colby Dight I audio at 192kbps                                                                                     |               | Encoding |
| File Format: | Dolby Digital Professional ;                                                                                         |               | Tab      |
| Extension:   |                                                                                                    |               |          |
| Audio Co     | et System: DVD Video<br>oding Mode: 3/2 (L, C, R, Ls, Rs)<br>Enable Low Frequency Effects<br>ample Rate: 48 kHz<br>; | Audio<br>Enco |          |
|              | Data Rate: 448 kbps 🛟                                                                                                |               |          |
|              | ream Mode: Complete Main ‡ rmalization: -31 dBFS                                                                     |               |          |
|              | Save As                                                                                                    |               |          |
|              | Save AS                                                                                                    |               |          |

- 23. Change the Target System to DVD Video.
- 24. Change the Audio Coding Mode to 3/2 (L, C, R, Ls, Rs)
- 25. Keep Sample Rate at 48, Data Rate at 448 kbps
- 26. Leave Bit Stream Mode at Complete Main
- 27. Change Dialog Normalization to -31 so that the dialog level doesn't change from the level the mixer set it. -27 or -12 will attenuate the signal by 4 to 19 decibles.
  29. Next slick on the "DitOte on" Taking the Encoder Onthings.
- 28. Next click on the "BitStream" Tab in the Encoder Settings.

| 000          | Inspector                             |
|--------------|---------------------------------------|
| Name:        | Selected Target                       |
| Description: | 2.0 Dolby Digital audio at 192kbps    |
|              | E E 6 5 8                             |
|              | Encoder                               |
|              |                                       |
| File Format: | Dolby Digital Professional            |
| Extension:   | ac3 Allow Job Segmenting              |
| Audie        | itstream Preprocessing                |
|              |                                       |
| Cente        | er Downmix: 0 dB 🔹                    |
| Surroun      | d Downmix:                            |
| Dolby Sur    | round Mode: Not Indicated ‡           |
|              | Copyright Exists                      |
|              | Content is Original                   |
| Audio I      | Production Information                |
| Peak N       | Aixing Level: 85 dB SPL               |
|              | Room Type: Small Room, Flat Monitor + |
|              |                                       |
|              |                                       |
|              |                                       |
| -            |                                       |
|              | Save As                               |
|              |                                       |

- 29. Keep the Center Downmix and Surround Downmix at -3.0db
- 30. Dolby Surround Mode is Not Indicated
- 31. Most material will not need the "Copyright Exists" setting so leave unchecked
- 32. Most material will be original so check the Content is Original box
- 33. Check the Audio Production Information box and change the "Peak Mixing Level" to 85 db SPL
- 34. Choose Small Room, Flat Monitor as Room Type
- 35. Next click on the "Preprocessing Tab" leave everything as shown just make sure that the "Compression Preset" is set to Film Standard Compression

| E Encoder                                                                     |  |
|-------------------------------------------------------------------------------|--|
| File Format: (Dolby Digital Professional :)                                   |  |
| Audio Bitstream Preprocessing Compression Preset: Film Standard Compression * |  |
| General: 🗌 Digital Deemphasis<br>LFE Channel: 🗹 Low-Pass Filter               |  |
| Full Bandwidth Chan.: 🗹 Low-Pass Filter                                       |  |
| Surround Channels: 90° Phase-Shift                                            |  |
| DC Filter Surround Channels: 90° Phase-Shift                                  |  |

36. Choose the Destination for the surround audio file to be saved. Right click "Source" in the "Batch Window" and set the Destination to Source (where it defaults) or other and then save it to another folder if needed.

| Source | e Cut                   | жx  | xport Me HDV |
|--------|-------------------------|-----|--------------|
|        | Сору                    | жc  |              |
|        | Paste                   | ₩V  |              |
|        | Change Setting          |     |              |
|        | Clear Setting           |     |              |
|        | Destination             |     | Source <     |
|        | Clear Destination       |     | Desktop      |
|        | No. 1-1 Web Town Out    |     | User's Mov   |
|        | New Job With Target Out | put | Cluster Sto  |
|        |                         |     | Other        |
|        |                         |     | _            |

37. Click "Submit" and then "Submit" again at this menu.

| Name: Export Me HDV2                                 |                |                                          |
|------------------------------------------------------|----------------|------------------------------------------|
| Cluster: This Computer                               | 🗧 🗌 Include ur | managed services on other computers      |
| Priority: High                                       | ;              |                                          |
| Quitting Compressor will<br>check on the progress of |                | ion of your batch. Open Batch Monitor to |
| Dolby Digital Professional 2.0                       | Mpeg2test      | Cancel Submit                            |

38. The file will start to encode to an MPEG 2 that we will use in DVD Studio Pro. To check the status of the encode launch the "Batch Monitor"

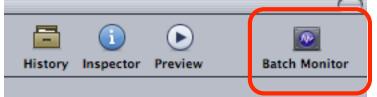

39. Click on "This Computer" to show the processes of the encode

| 🖙 This Computer | Tł  | is Computer 1 batch, 1 job                                                                                   |              |
|-----------------|-----|----------------------------------------------------------------------------------------------------|--------------|
|                 | • @ | Export Me HDV2         Processing           1 job, 2 targets   Submitted by kraftsu on 10/24/07         0:17 | 7:53 elapsed |
|                 |     |                                                                                                    |              |

- 40. Launch DVD Studio Pro.
- 41. Go To DVD Studio Pro > Preferences

| DVD Studio Pro | File   |
|----------------|--------|
| About DVD Stud | lio Pi |
| Preferences    |        |

- 42. Go to the Encoding tab and change the Aspect Ratio to 16:9 HD OR 4:3 SD for non wide screen DVDs
- 43. Change the Field Order to "Top" for HD source material or "Bottom" for SD source material. Mode should be Two Pass VBR
- 44. Bit Rate 6.5 and Max Bit Rate 7.7
- 45. Motion Estimation should be set to Best

|         |             |          |           |              | Enc       | oaing  |          |              |          |
|---------|-------------|----------|-----------|--------------|-----------|--------|----------|--------------|----------|
| Project | General     |          |           | Alignment    | T<br>Text | Colors | G        | Destinations | Encodin  |
|         |             |          | _         | -            |           |        |          |              |          |
| MPEG    | -2 SD M     | PEG-2 H  | ID        |              |           |        |          |              |          |
|         | Aspect Rat  | tio: 🔾 4 | :3        |              |           |        |          |              |          |
|         |             | • 1      | .6:9 🚽    |              |           |        |          |              |          |
|         |             | _        |           |              |           |        |          |              |          |
|         | Sta         | art: 00: | 00:00:00  | Drop I       | Frame     |        |          |              |          |
|         | Field Ord   | er: To   | p         |              | ;         | ┫-     |          | _            |          |
|         |             |          |           |              |           |        |          |              |          |
|         | Mo          | de: 🛛 Tw | o Pass \  | /BR          | ;         | ╉—     |          | _            |          |
|         | Dit Do      | to:      | 1.1       |              | 65 1      | ther   |          |              |          |
|         |             |          |           | -            |           |        | •        |              |          |
|         | Max Bit Ra  | ite: 📥   | 1 1       | <u> </u>     | 7.7 N     | lbps 🧹 | <u> </u> |              |          |
|         |             | _        |           |              |           |        |          |              |          |
| Motio   | n Estimatio | on: Be   | st        |              |           |        |          | •            |          |
|         |             | G        |           |              |           |        |          |              |          |
|         |             | R        | eset to F | actory Defai | lts       |        |          |              |          |
| _       |             | -        | _         |              | -         | _      |          |              |          |
|         | Method      | d: 🔵 Ba  | ckgroun   | d encoding   |           |        |          |              |          |
|         |             | 💿 En     | code on   | build        |           |        |          |              |          |
|         |             |          |           |              |           |        |          |              |          |
| Apply   | )           |          |           |              |           |        |          | (            | Cancel ) |

## 46. Make a new project

47. Go to Window>Configuration>Extended to change DVD Studio interface

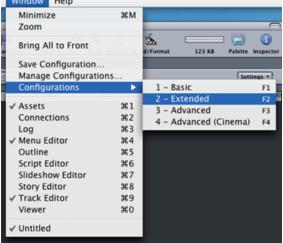

48. Import the MPEG 2 made in Compressor, Quicktime reference file or Quicktime movie into the Assets window

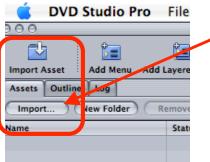

49. Drag the MPEG 2 and the AC3 file or QuickTime from the ASSETS tab to the Track timeline. Audio should match video exactly.

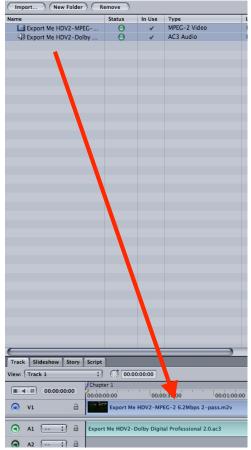

50. Click on the Outline tab (1) next to the Assets tab then click on the UNTITLED\_DISC (2)

| Assets Outline | 1 | ()<br>()<br>()<br>()<br>()<br>()<br>()<br>()<br>()<br>()<br>()<br>()<br>()<br>( |
|----------------|---|---------------------------------------------------------------------------------|
| Ву Туре        |   |                                                                                 |
| OUNTITLED_D.C  | 2 |                                                                                 |
| 🔻 🧰 Menus      | 2 |                                                                                 |
| 🔙 Menu 1       |   |                                                                                 |
| 🔻 🧰 Tracks     |   |                                                                                 |
| Track 1        |   |                                                                                 |
| Elidechows     |   |                                                                                 |

51. Then click on the Disc Properties Menu then click on First Play>Menu 1 > Track 1 >Chapter1

| 000         | Disc                   |                   |
|-------------|------------------------|-------------------|
| Name:       | UNTITLED_DISC          | Est. Size: 168 KB |
| First Play: | ✓ Menu 1               | :                 |
| General     | not set                | pyright Advanced  |
| 0100        | Menus 🕨                |                   |
| DVD Stan    | Tracks a [Track] as be | Track 1►          |
| Video Stan  | Slide: Chapter 1       | AL                |
|             | Scripts >              |                   |
| Streams     |                        |                   |

52. Click on the Outline tab next to the Assets tab then click on the Track 1 or Track 2 or the # of the track necessary to set the aspect ratio. The aspect ratio needs to be set for all the tracks in the DVD project so they play correctly and don't look stretched out.

| Assets Outline |
|----------------|
| Ву Туре        |
| UNTITLED_DISC  |
| 🔻 🧰 Menus      |
| 🔙 Menu 1       |
| 🔻 🚞 Tracks     |
| 🚍 Track 1 🚽    |
| Slideshows     |

53. When "Track" is selected the "Tracks Property Inspector" will open and then change the Display Mode to 4:3 for standard definition source material. Change to 16:9 Letterbox for High Definition source material.

|                                                                                                    | O O O Track                                                                                                    |
|----------------------------------------------------------------------------------------------------|----------------------------------------------------------------------------------------------------|
| O     O     Track       Name:     Track 1     Est. Size: 7.9 N       End Jump:     not set       General     Other     User Operations       Transition | Name:     Track 1     Est. Size: 7.9 M       End Jump:     not set       General     Other     User Operations |
| Resolution: 720 × 480i<br>Display Mode: 4:3                                                                                                    | Resolution: 720 × 480i<br>Display Mode: 16:9 Letterbox                                                         |
| Theyback Options                                                                                                    |                                                                                                    |

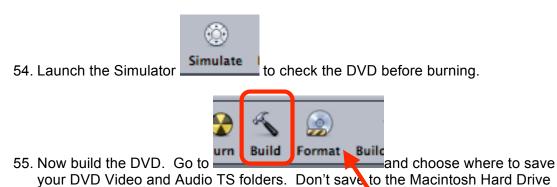

56. Once the DVD is built choose Format to burn the DVD

or Desktop. Save to local storage drives.

- 57. Name the DVD Disc
- 58. Click "Choose" to chose the "Current Source" for the DVD

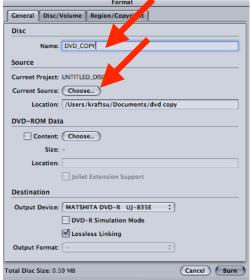

59. Navigate to the location that the DVD VIDEO\_TS AND AUDIO\_TS folders are stored and click "Choose"

|               | Choose Source               |                   |
|---------------|-----------------------------|-------------------|
|               | Documents                   | ; Q search        |
|               | Name                        | Date Modified     |
| DMM783057     | Sandy Stone.doc             | 5/7/06, 8:48 PM   |
| twork         | Elegant Faxsoftimage.doc    | 6/2/06, 7:35 AM   |
|               | [] 06_250     []            | 6/12/06, 5:06 PM  |
|               | aus92006_0249us1            | 6/12/06, 5:10 PM  |
| sktop         | UTFI invoices               | 6/16/06, 7:34 AM  |
|               | [] 06_0355     []           | 6/23/06, 6:19 AM  |
| aftsu         | AUS920060353US1             | 6/23/06, 9:45 AM  |
|               | AV SAN 01.jpg               | 6/27/06, 1:41 PM  |
| oplications I | AV SAN 02.jpg               | 6/27/06, 1:42 PM  |
|               | patents                     | 6/28/06, 7:06 AM  |
| ocuments      | NSF Proposal 5_8_06         | 6/30/06, 5:48 AM  |
|               | 🕨 🧊 desktop gizz            | 6/30/06, 5:55 AM  |
| ovies         | House for Rent 5107 Ave.doc | 7/19/06, 9:13 AM  |
|               | Microsoft User Data         | 7/25/06, 2:34 PM  |
| JSIC          | Final Cut Pro Documents     | 7/26/06, 10:56 AM |
|               | Susanne Kraft Help Docs     | 7/27/06, 1:02 PM  |
| tures         | Øvd copy                    | Today, 6:24 PM    |
|               |                             |                   |
| er            |                             | Cancel Choose     |

60. Then click "Burn" to start the DVD burning process

| Destination          |                                          |             |
|----------------------|------------------------------------------|-------------|
| Output Device:       | MATSHITA DVD-R UJ-835E ;                 | )           |
|                      | DVD-R Simulation Mode                    |             |
|                      | Lossless Linking                         |             |
| Output Format:       | - *                                      |             |
|                      |                                          |             |
| Total Disc Size: 0.5 | 59 MB                                    | Cancel Burn |
|                      | 59 мв<br>DVD into the burner to burn the |             |
| 61. Put a blank I    |                                          |             |
| 61. Put a blank I    | OVD into the burner to burn the          |             |